# INGE-LORE'S TUIORIALE

# **ANIMABELLE**

- Tutoriale [Animabelle](https://tuts.rumpke.de/tutoriale-animabelle/) [Animabelle](https://tuts.rumpke.de/animabelle-seite-2/) – Seite 2
- Animabelle 3 alte [Übersetzungen](https://tuts.rumpke.de/animabelle-3/) Animabelle 4 alte [Übersetzungen](https://tuts.rumpke.de/animabelle-4/)
- Animabelle 5 Alte [Übersetzungen](https://tuts.rumpke.de/animabelle-5/) Animabelle 6 Alte [Übersetzungen](https://tuts.rumpke.de/animabelle-6/)

Carine 2 alte [Übersetzungen](https://tuts.rumpke.de/carine-2/) • [Tutoriale](https://tuts.rumpke.de/tutoriale-carine/) – Carine

- [Tutoriale](https://tuts.rumpke.de/tutoriale-denise-alte-tutoriale/) Denise
- $\bullet$  [Denise](https://tuts.rumpke.de/denise-2/) 2 • [Denise](https://tuts.rumpke.de/denise-3/) 3

# **BARBARA**

[Tutoriale](https://tuts.rumpke.de/tutoriale-barbara/) – Barbara

# **BEA**

[Tutoriale](https://tuts.rumpke.de/tutoriale-bea/) – Bea

**CARINE**

- [Tutoriale](https://tuts.rumpke.de/tutoriale-franie-margot/) Franie Margot Franie [Margot](https://tuts.rumpke.de/franie-margot-2/) 2
- Franie [Margot](https://tuts.rumpke.de/franie-margot-3/) 3

# **COLYBRIX**

- [Tutoriale](https://tuts.rumpke.de/tutoriale-colybrix/) Colybrix
- 

• [Colybrix](https://tuts.rumpke.de/colybrix-2/) 2

[Tutoriale](https://tuts.rumpke.de/tutoriale-nicole/) – Nicole • [Nicole](https://tuts.rumpke.de/nicole-2/) 2

#### **DENISE**

**MIEKE**

- [Tutoriale](https://tuts.rumpke.de/tutoriale-inacia-neves/) Inacia Neves
- Tutoriale [Leni Diniz](https://tuts.rumpke.de/tutoriale-leni-diniz/)
- Tutoriale [Marcinha](https://tuts.rumpke.de/tutoriale-marcinha/) [Tutoriale](https://tuts.rumpke.de/tutoriale-roberta/) – Roberta
- [Tutoriale](https://tuts.rumpke.de/tutoriale-tati-robert/) Tati Robert
- Marcinha und [Soxikibem](https://tuts.rumpke.de/marcinha-und-soxikibem/) Tutoriale [Marcinha](https://tuts.rumpke.de/tutoriale-marcinha-elaine/) + Elaine
- **TESY**
- [Tesy](https://tuts.rumpke.de/tesy-tuts-1-37/) Tuts 1-37
- [Tutoriale](https://tuts.rumpke.de/tutoriale-tesy/) Tesy
- [Mieke](https://tuts.rumpke.de/mieke-tut-1-40/) Tut 1-80
- [Mieke](https://tuts.rumpke.de/mieke-81-160/) 81 160
- [Mieke](https://tuts.rumpke.de/mieke-161-233/)  $161 233$ • Mieke [Weihnachten 1-62](https://tuts.rumpke.de/mieke-weihnachten-1-62/)
- [Tutoriale](https://tuts.rumpke.de/tutoriale-mieke/) Mieke

**EVALYNDA**

[Evalynda](https://tuts.rumpke.de/evalynda-2/) 2

[Tutoriale](https://tuts.rumpke.de/tutoriale-evalynda/) – Evalynda

**FRANIE MARGOT**

• [Tutoriale](https://tuts.rumpke.de/tutoriale-valy/) – Valy Valy – alte [Tutoriale](https://tuts.rumpke.de/valy-alte-tutoriale/)

[Tutoriale](https://tuts.rumpke.de/1098-2/elise/) – Elise • [Elise](https://tuts.rumpke.de/elise-2/) 2

# **NICOLE**

# **SOXIKIBEM**

**Andre**  $1 + 2 + 3 + 4$  $1 + 2 + 3 + 4$  $1 + 2 + 3 + 4$  $1 + 2 + 3 + 4$  $1 + 2 + 3 + 4$  $1 + 2 + 3 + 4$  $1 + 2 + 3 + 4$ **[Annarella](https://tuts.rumpke.de/annarella/) [Anesia](https://tuts.rumpke.de/anesia/) Azalee [1](https://tuts.rumpke.de/azalee-1/) Belinda [1](https://tuts.rumpke.de/belinda/) [2](https://tuts.rumpke.de/belinda-seite-2/) 3 [Bijounet](https://tuts.rumpke.de/bijounet/) [Catrien](https://tuts.rumpke.de/catrien/)** *[Ceylan](https://tuts.rumpke.de/ceylan/)* **[Cloclo](https://tuts.rumpke.de/tutoriale-cloclo/) Cloclo [2](https://tuts.rumpke.de/cloclo-2/) [3](https://tuts.rumpke.de/cloclo-3/) 4 [Cloclo](https://tuts.rumpke.de/cloclo-2/) alte Tuts**

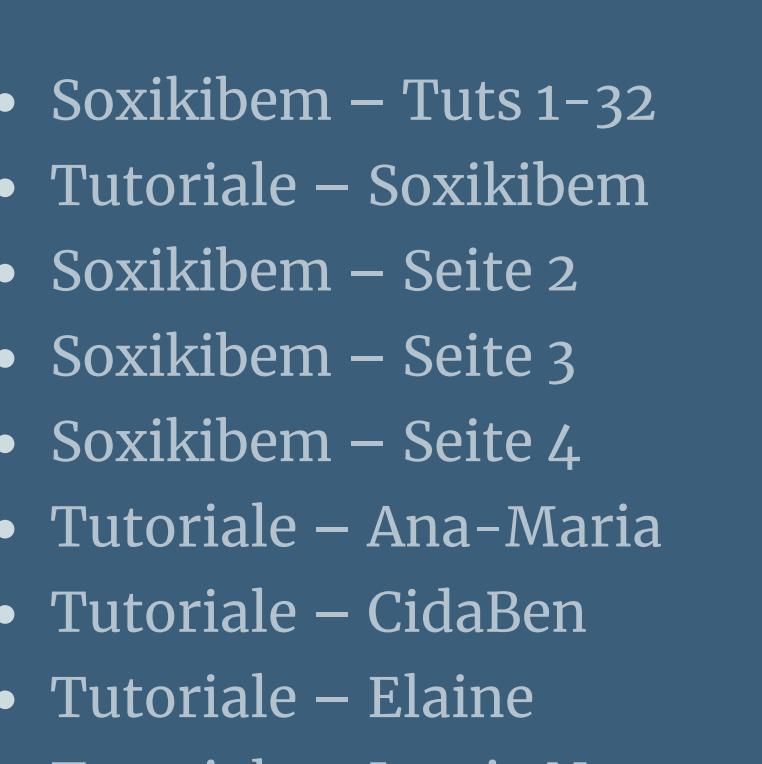

**SWEETY**

## **VALY**

# **YEDRALINA**

[Yedralina](https://tuts.rumpke.de/yedralina-2/) 2 alte Tutoriale Tutoriale – [Yedralina](https://tuts.rumpke.de/tutoriale-yedralina/)

# **ELISE**

# **MELODI**

[Tutoriale](https://tuts.rumpke.de/tutoriale-melodi/) – Melodi

# **NOCH MEHR TUTORIALE**

**[Corinne](https://tuts.rumpke.de/corinne/)**

*[Dilek](https://tuts.rumpke.de/tutoriale-dilek/)*

**[Domie](https://tuts.rumpke.de/domie/)**

**Edith**  $\boxed{1}$  $\boxed{1}$  $\boxed{1}$   $\boxed{2}$  $\boxed{2}$  $\boxed{2}$   $\boxed{3}$  $\boxed{3}$  $\boxed{3}$  [4](https://tuts.rumpke.de/tutoriale-edith/)

**[Eglantine](https://tuts.rumpke.de/tutoriale-eglantine/)** *[Kathania](https://tuts.rumpke.de/tutoriale-kathania/)*

**[Katinka](https://tuts.rumpke.de/katinka-tuts-1-29/) Tuts 1-29**

**Katinka**  $1 + 2 + 3 + 4$  $1 + 2 + 3 + 4$  $1 + 2 + 3 + 4$  $1 + 2 + 3 + 4$  $1 + 2 + 3 + 4$  $1 + 2 + 3 + 4$ 

*[Kamil](https://tuts.rumpke.de/tutoriale-kamil/)*

**Lady [Graph](https://tuts.rumpke.de/lady-graph/)**

**[Laurette](https://tuts.rumpke.de/laurette/)**

**[Libellule](https://tuts.rumpke.de/libellule/)**

**[Lily](https://tuts.rumpke.de/tutoriale-lily/)**

**[Lola](https://tuts.rumpke.de/lola/)**

**Malacka [1](https://tuts.rumpke.de/malacka/) [2](https://tuts.rumpke.de/malacka-2/) 3**

**[Mentali](https://tuts.rumpke.de/mentali/)**

**[Mineko](https://tuts.rumpke.de/mineko/) [2](https://tuts.rumpke.de/mineko-2/) [3](https://tuts.rumpke.de/mineko_3/) [4](https://tuts.rumpke.de/mineko-4/) 5**

[Noisette](https://tuts.rumpke.de/noisette-tut-1-80/) Tuts 1-80 [81-167](https://tuts.rumpke.de/noisette-81-167/)

*[Noisette](https://tuts.rumpke.de/tutoriale-noisette/)* **[Poushka](https://tuts.rumpke.de/tutoriale-poushka/)**

**Rose de [Sable](https://tuts.rumpke.de/rose-de-sable/)**

**Tine Tuts [1-58](https://tuts.rumpke.de/tine-tuts-1-58/)**

*[Tine](https://tuts.rumpke.de/tutoriale-tine/) ab 59*

**[Womanance](https://tuts.rumpke.de/womanence/) [Zane](https://tuts.rumpke.de/zane/)**

**Ostern [1](https://tuts.rumpke.de/ostern/) 2**

**Weihnachten [1](https://tuts.rumpke.de/weihnachten/) 2 3 4 5**

*[Signtags](https://tuts.rumpke.de/signtags/)*

**[Animationen](https://tuts.rumpke.de/animationen/)**

# **Lily – Linda**

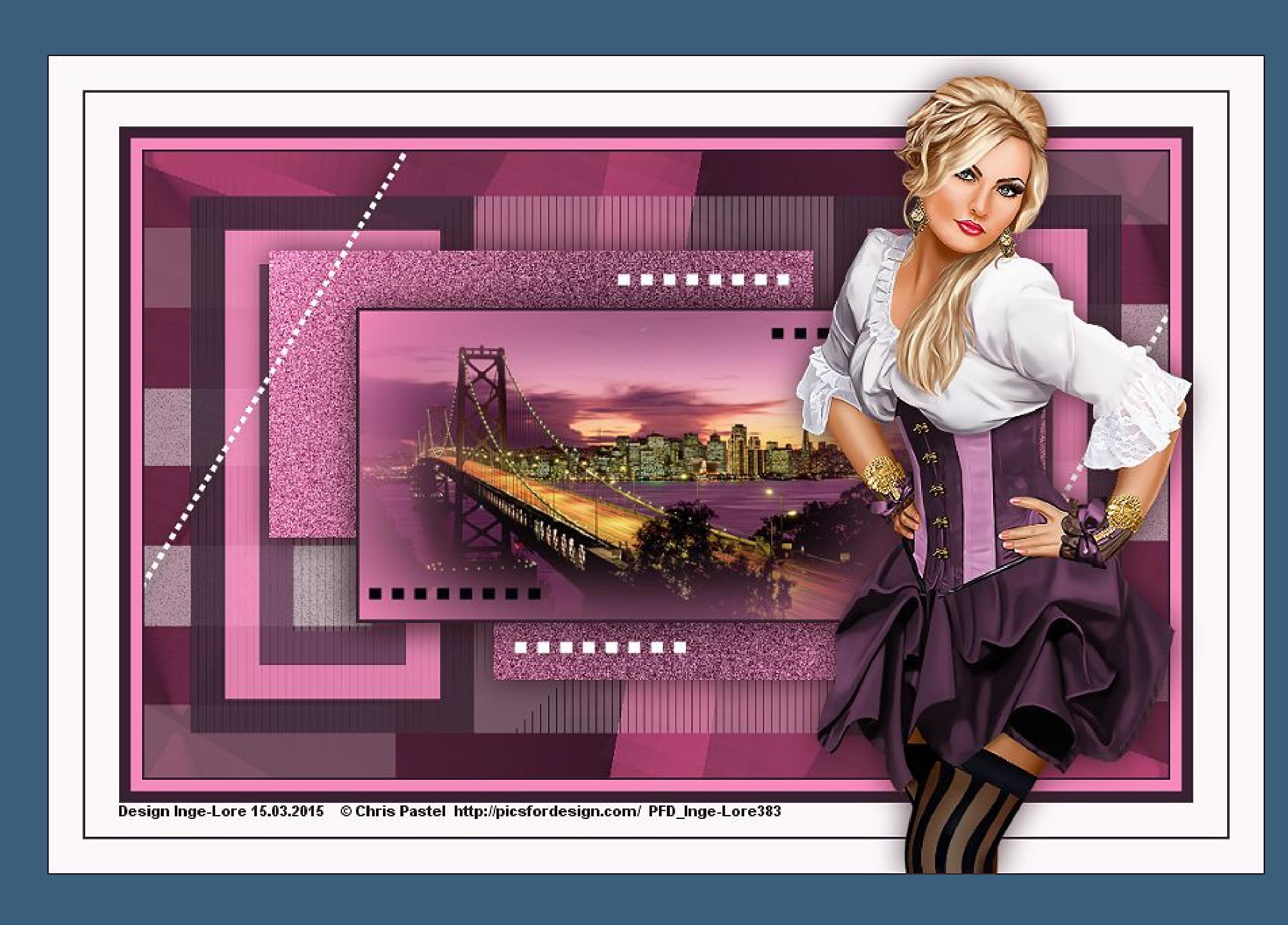

# **Linda**

**Inge-Lore 15.03.2015**

**Dieses Tutorial habe ich mit der Erlaubnis von Lily übersetzt,**

**ihre schöne Seite findest du hier** 

# 匮

**Merci Lily de ce que je peux traduire vos beaux tutoriaux. Das Copyright des original Tutorials liegt alleine bei Lily, das Copyright der deutschen Übersetzung liegt alleine bei mir,Inge-Lore.**

**Es ist nicht erlaubt,das Tutorial zu kopieren oder auf**

**anderen Seiten zum download anzubieten.**

**Mein Material habe ich aus diversen Tubengruppen.**

**Das Copyright des Materials liegt alleine beim jeweiligen Künstler.**

**Sollte ich ein Copyright verletzt haben,sendet mir bitte eine [E-Mail](mailto:i.rumpke@gmx.de).**

**Ich danke allen Tubern für das schöne Material,**

**ohne das es solche schönen Bilder gar nicht geben würde.**

**Mein besonderer Dank geht an Chris Pastel für die schöne Tuben.**

**Ich habe das Tutorial mit PSP X5 gebastelt, aber für PSP X2 geschrieben,**

**aber es sollte auch mit allen anderen Varianten zu basteln gehen**

**\*\*\*\*\*\*\*\*\*\*\*\*\*\*\*\*\*\*\*\*\*\*\*\*\*\*\*\*\*\*\*\*\*\*\*\*\*\*\*\*\*\*\*\*\*\*\*\*\*\*\*\*\***

**Hier werden meine Tutoriale getestet [https://sites.google.com/site/ingelorestutoriale/\\_/rsrc/1357834407171/animatio](http://inge-lores-tutorialtester.blogspot.com/) nen-seite-2/113--freundinnen/signtags/mermaids-dream/banner-tester.jpg**

**\*\*\*\*\*\*\*\*\*\*\*\*\*\*\*\*\*\*\*\*\*\*\*\*\*\*[\\*\\*\\*\\*\\*\\*\\*\\*\\*\\*\\*\\*\\*\\*\\*\\*\\*\\*\\*\\*\\*\\*\\*\\*\\*\\*](http://inge-lores-tutorialtester.blogspot.com/)**

**[Plugins](http://www.lundentreux.info/infographie/filtres/Aentree.htm)**

**Tramages – Tow The Lines \*\*\*\*\*\*\*\*\*\*\*\*\*\*\*\*\*\*\*\*\*\*\*\*\*\*\*\*\*\*\*\*\*\*\*\*\*\*\*\*\*\*\*\*\*\*\*\*\*\*\*\***

**[Material](http://www.mediafire.com/download/9kx07zzhvccav6z/Lily-13-Chlo%C3%A9.rar)** 

**du brauchst noch Hintergrundtube**

**Personentube**

**meine ist von Chris Pastel und du bekommst sie [HIER](http://picsfordesign.com/)**

**\*\*\*\*\*\*\*\*\*\*\*\*\*\*\*\*\*\*\*\*\*\*\*\*\*\*\*\*\*\*\*\*\*\*\*\*\*\*\*\*\*\*\*\*\*\*\*\*\*\*\*\***

# **Vorwort !!**

**Alle,die mit einer neuen PSP Version (ab X3) arbeiten,**

**können nicht mehr so spiegeln,wie man es bis dahin kannte.**

**Dafür habe ich eine kleine Anleitung geschrieben,wie es**

**mit Skripten geht. Schau [HIER](https://sites.google.com/site/ingelorestutoriale4/spiegeln-bei-neuen-psp-versionen)**

**Was früher bei den Textureekten Plättchen hieß,**

**heißt bei den neuen Versionen Kacheln.**

Bildeffekte–Verschiebung heißt dann Versatz.

**Anpassen ist Einstellen.**

**Auswahl frei–nicht frei heißt dann \*schwebend–nicht schwebend\***

**\*\*\*\*\*\*\*\*\*\*\*\*\*\*\*\*\*\*\*\*\*\*\*\*\*\*\*\*\*\*\*\*\*\*\*\*\*\*\*\*\*\*\*\*\*\*\*\*\*\*\*\*\*\*\*\***

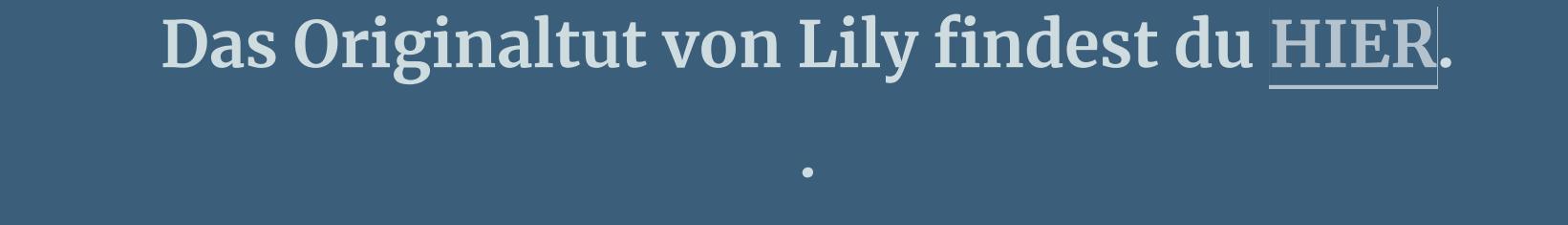

**Punkt 1Such dir aus deinen Tuben 4 Farben aus.**

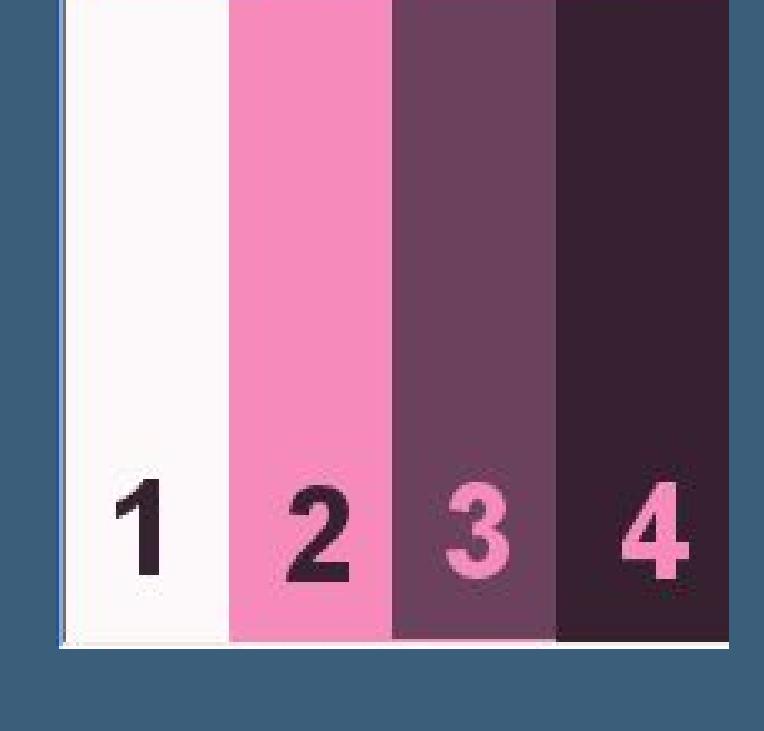

**Erstelle dir aus den Farben 2 + 4 diesen Verlauf.**

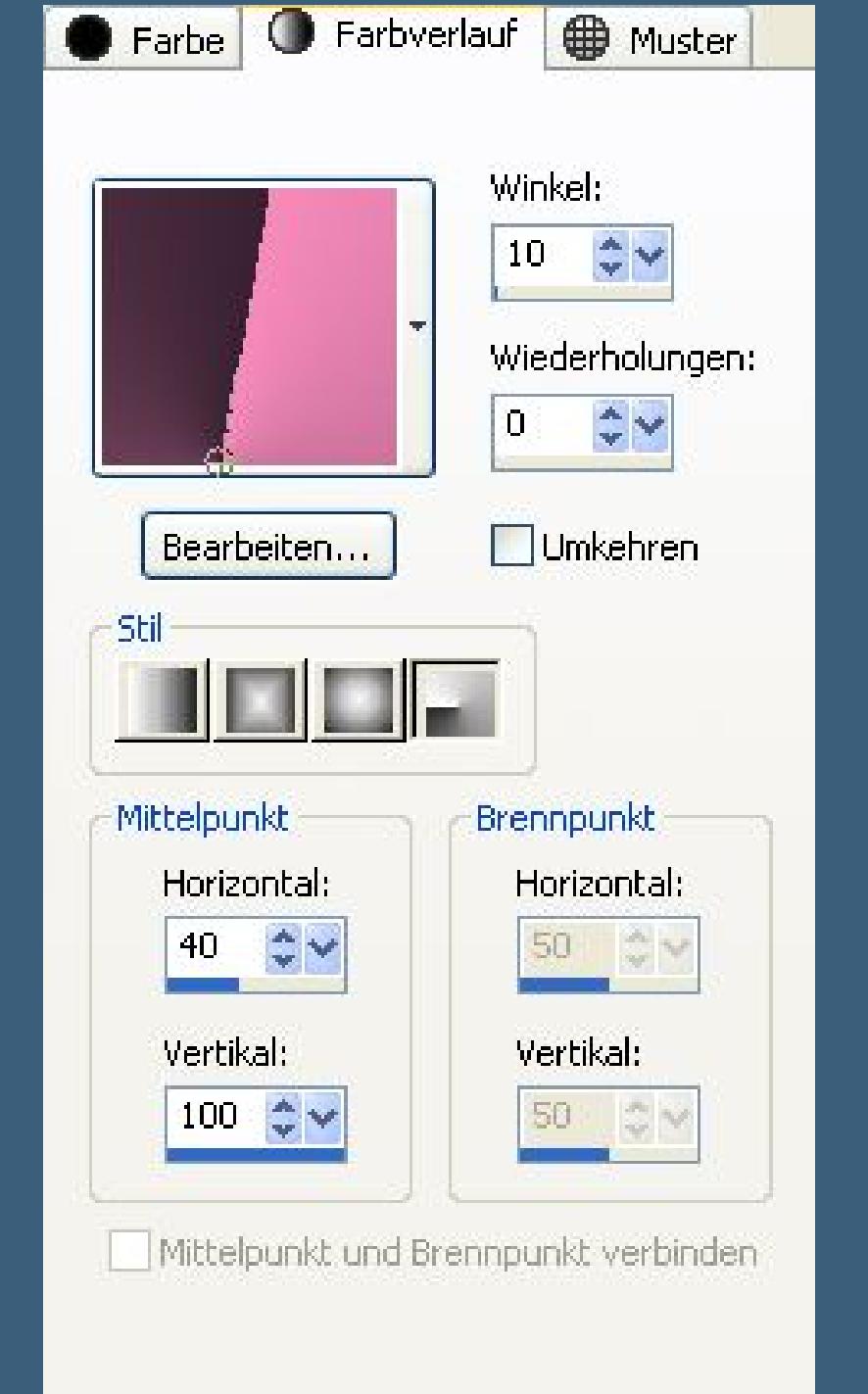

**Öne die Alpha-Linda-Datei–mach mit Shift und D eine Kopie**

**und schließe das Original,wir arbeiten auf der Kopie.**

# **Fülle das Blatt mit dem Verlauf**

**Bildeffekte–Nahtloses Kacheln** 

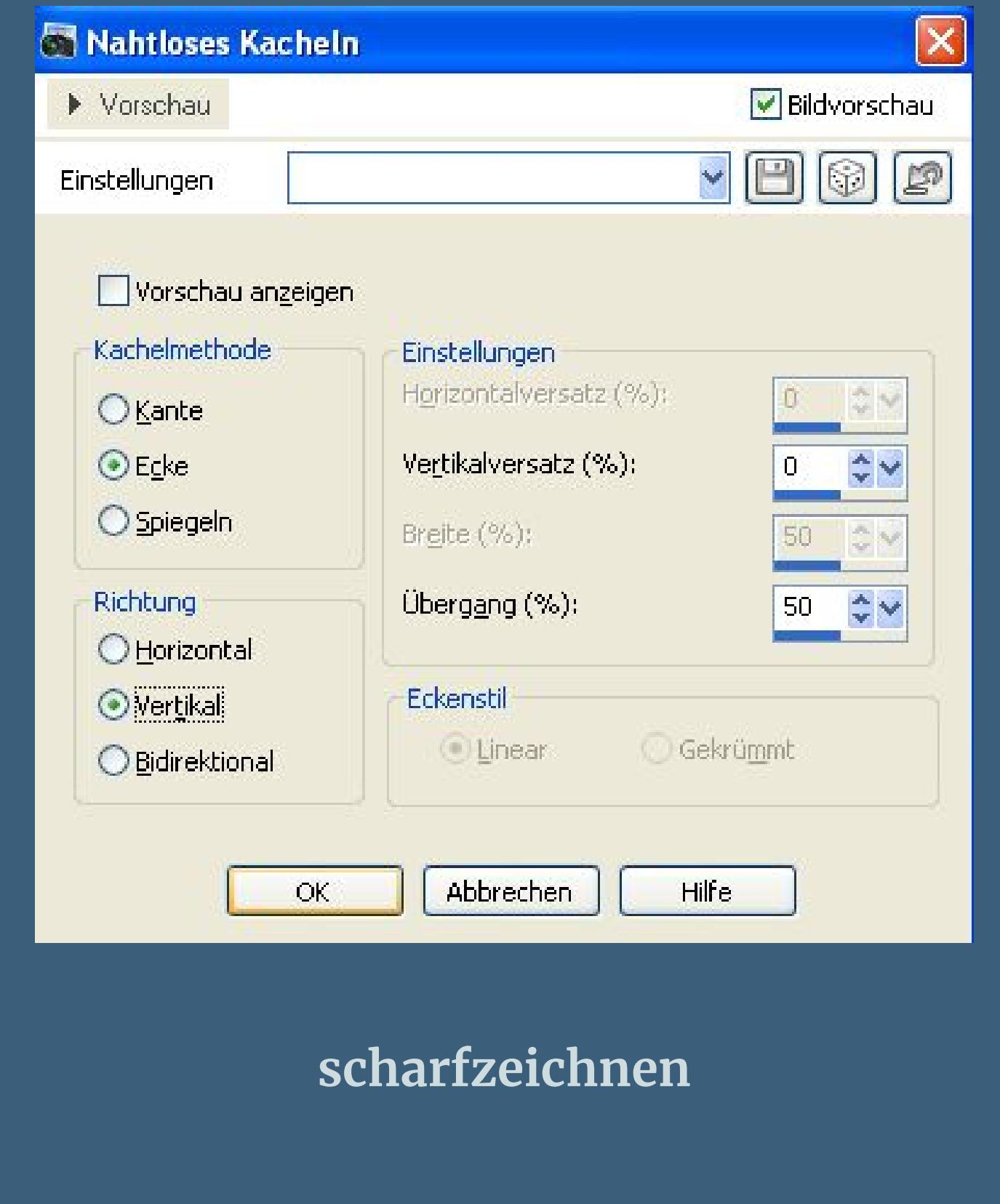

Reflexionseffekte-Spiegelkabinett

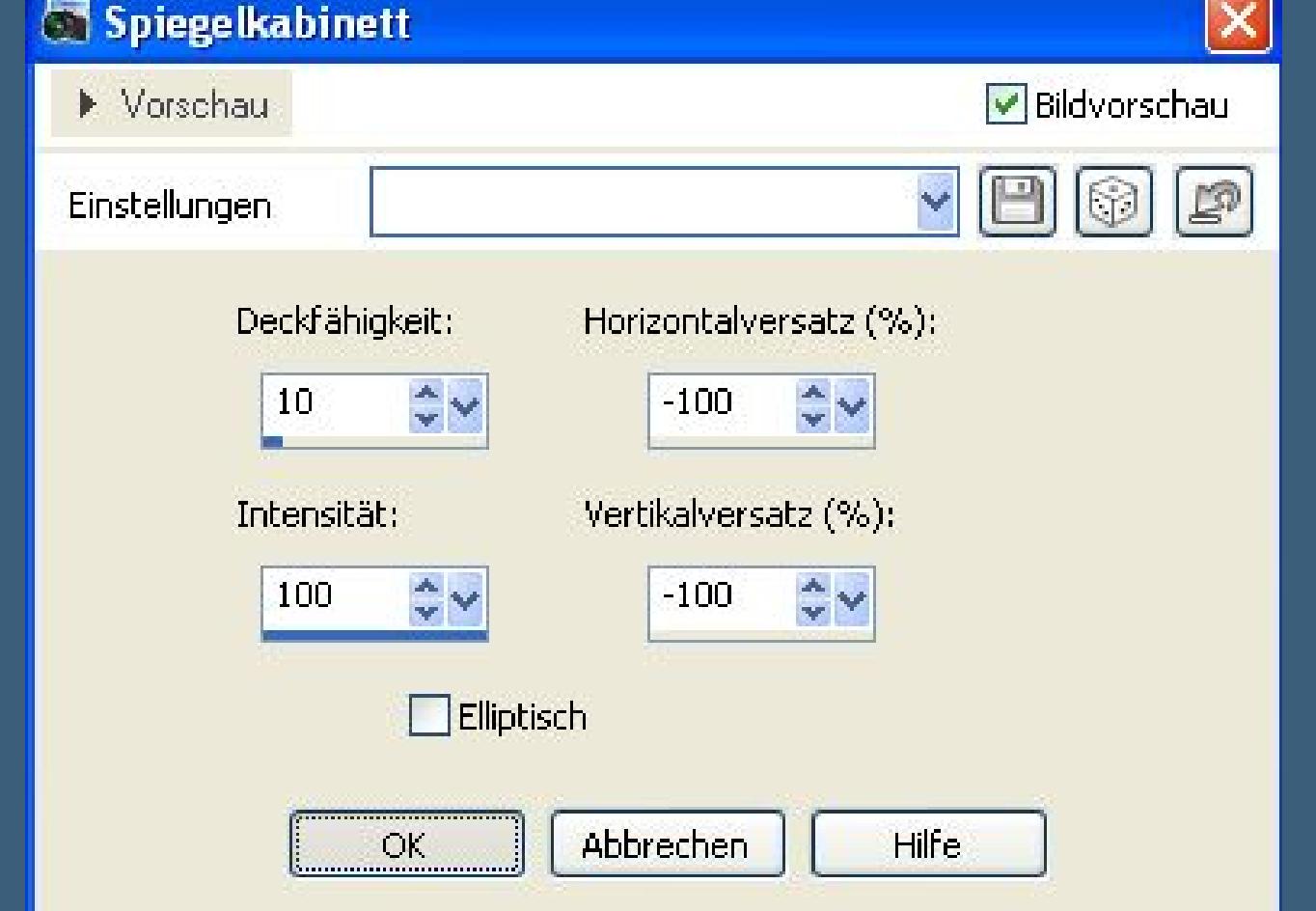

# **Punkt 2**

**Ebene duplizieren–vertikal und horizontal spiegeln**

**Mischmodus auf Multiplikation oder Überzug**

**Deckkraft auf ca. 50 % stellen.–sichtbar zusammenfassen.**

# Reflexionseffekte–Spiegelrotation

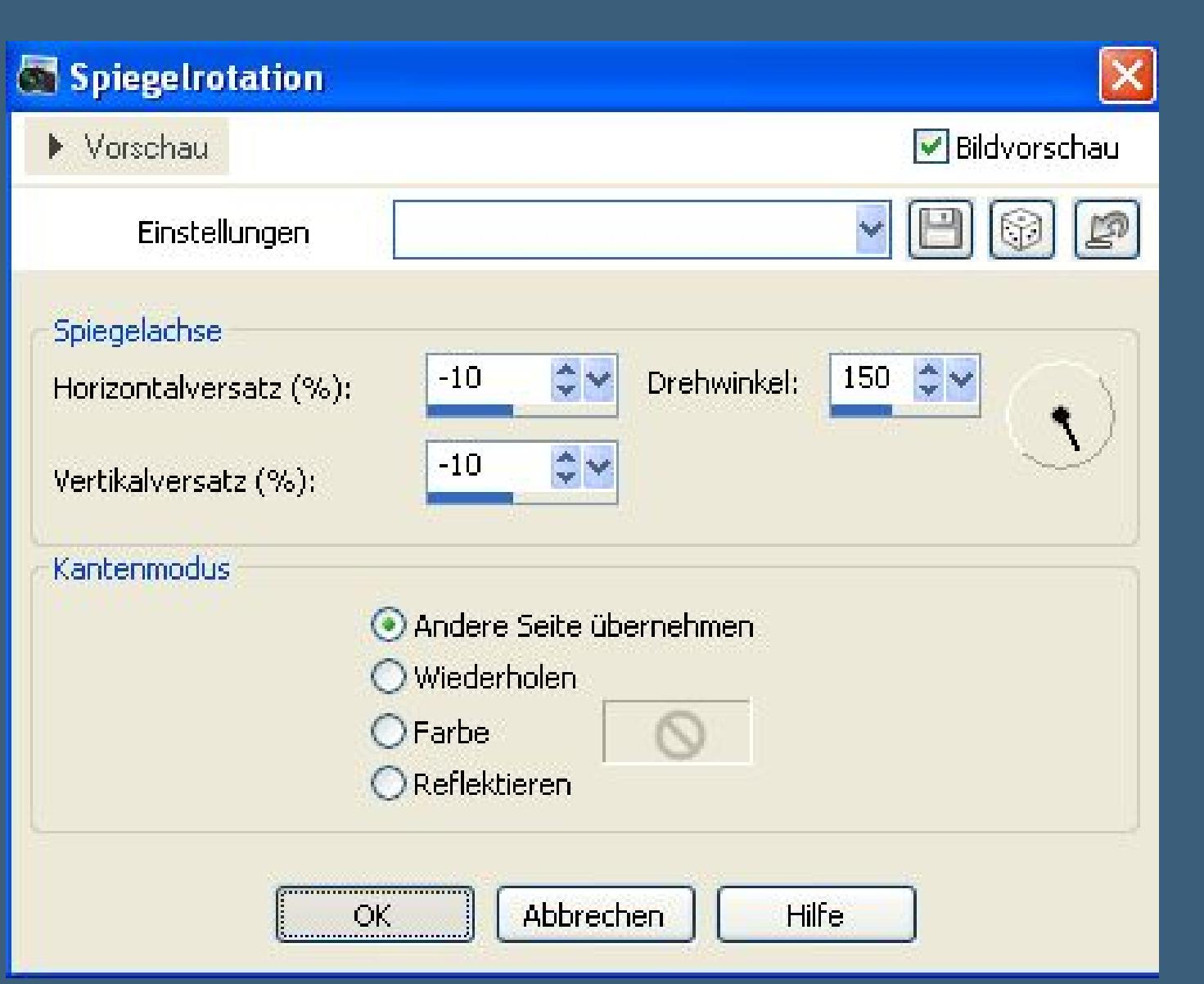

**Ebene duplizieren–vertikal und horizontal spiegeln**

**Deckkraft auf 50 %–sichtbar zusammenfassen.**

**Auswahl–Auswahl laden/speichern–Auswahl aus Alpha-Kanal laden**

## **Auswahl \*Selection #1\* laden**

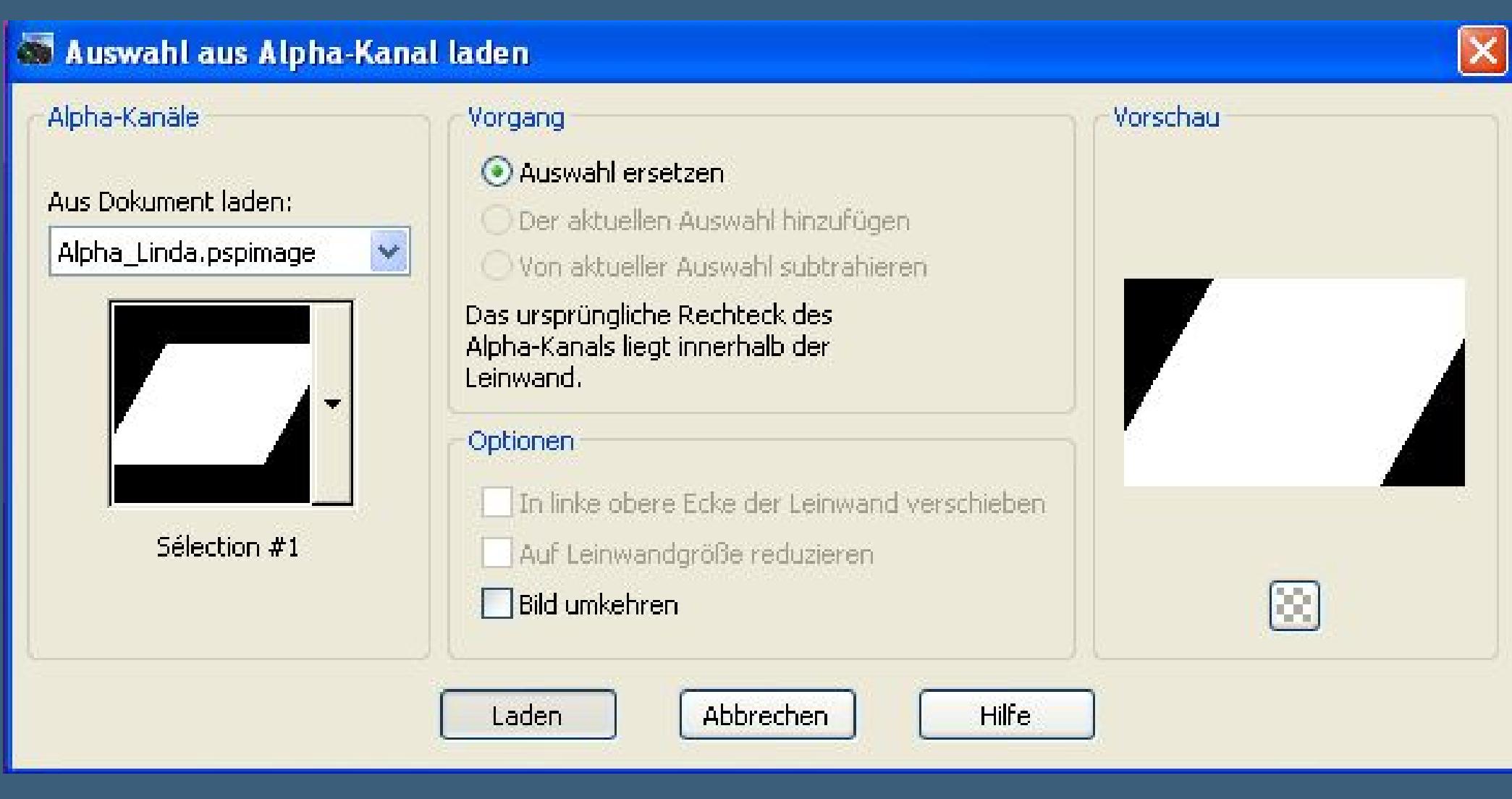

• [Sweety](https://tuts.rumpke.de/sweety-tut-1-81/) Tut 1-81 • Sweety Tuts [82-104](https://tuts.rumpke.de/sweety-tuts-82-104/) • [Tutoriale](https://tuts.rumpke.de/tutoriale-sweety/) – Sweety

### **In Ebene umwandeln–Auswahl aufheben**

# **Schlagschatten 0/080/40**

### **Stell deine VG Farbe auf weiß–Deckkraft vom Fülleimer auf 30%**

# **neue Ebene–Auswahl \*Selection #2\* laden**

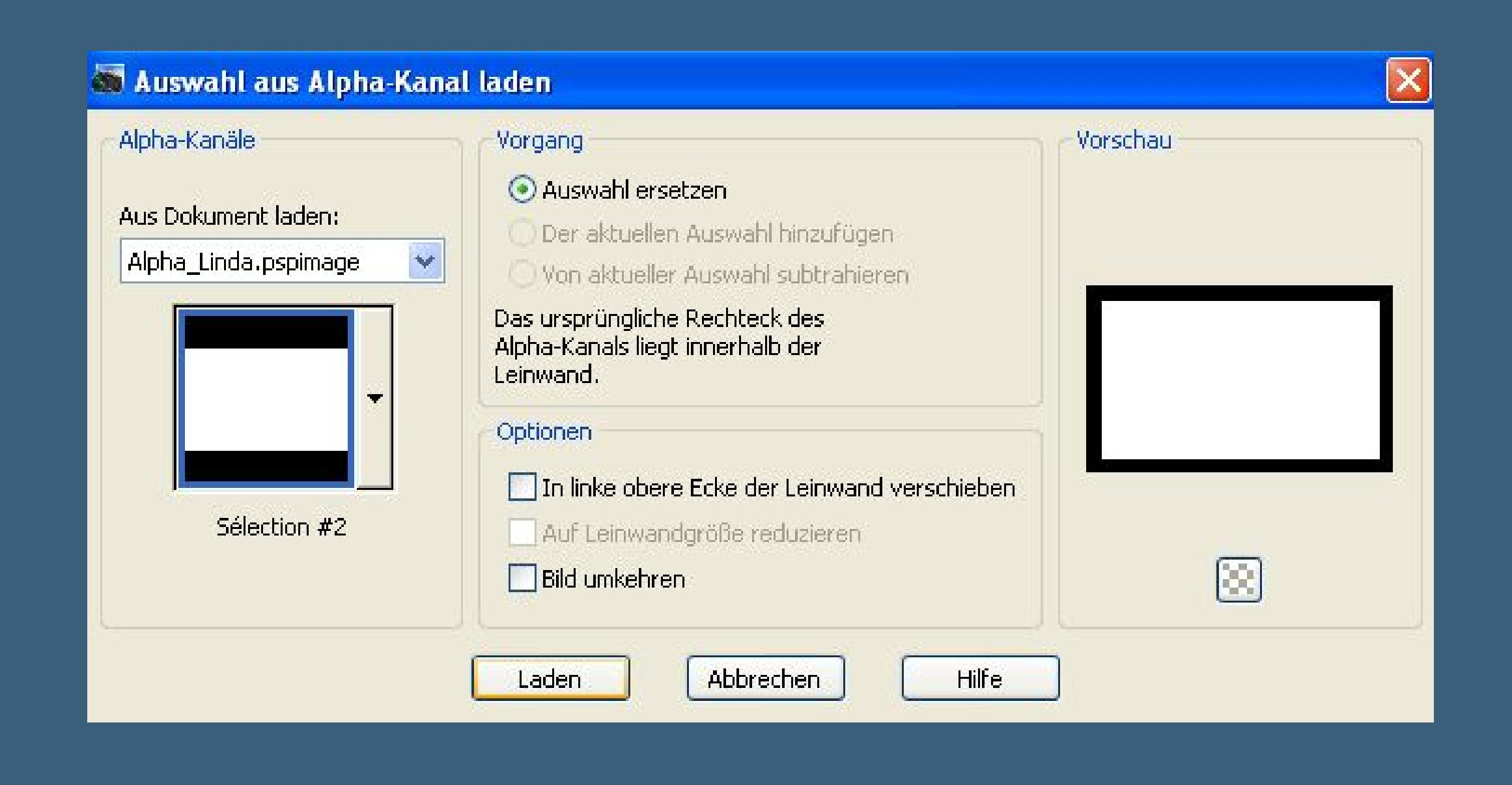

#### **fülle die Auswahl mit weiß**

**Plugins–Tramages–Tow The Line**

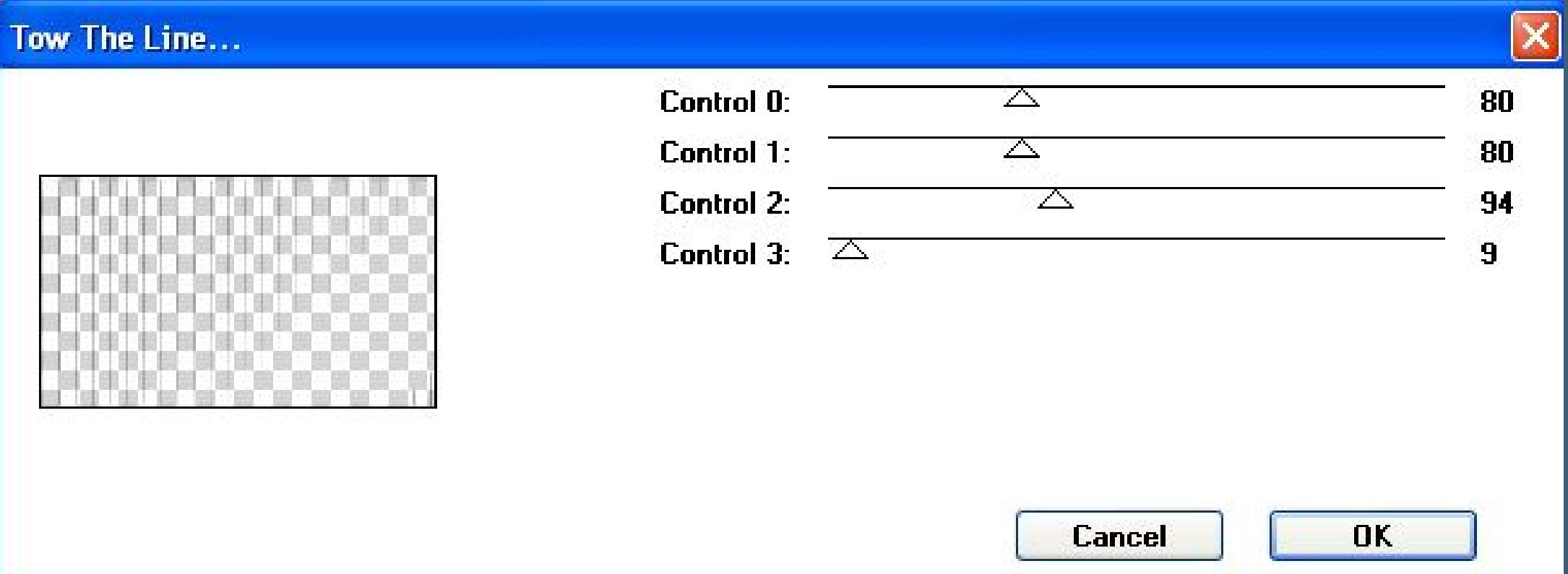

**Auswahl aufheben–Deckkraft auf 87 % stellen.**

**Neue Ebene–Auswahl \*Selection #3\* laden**

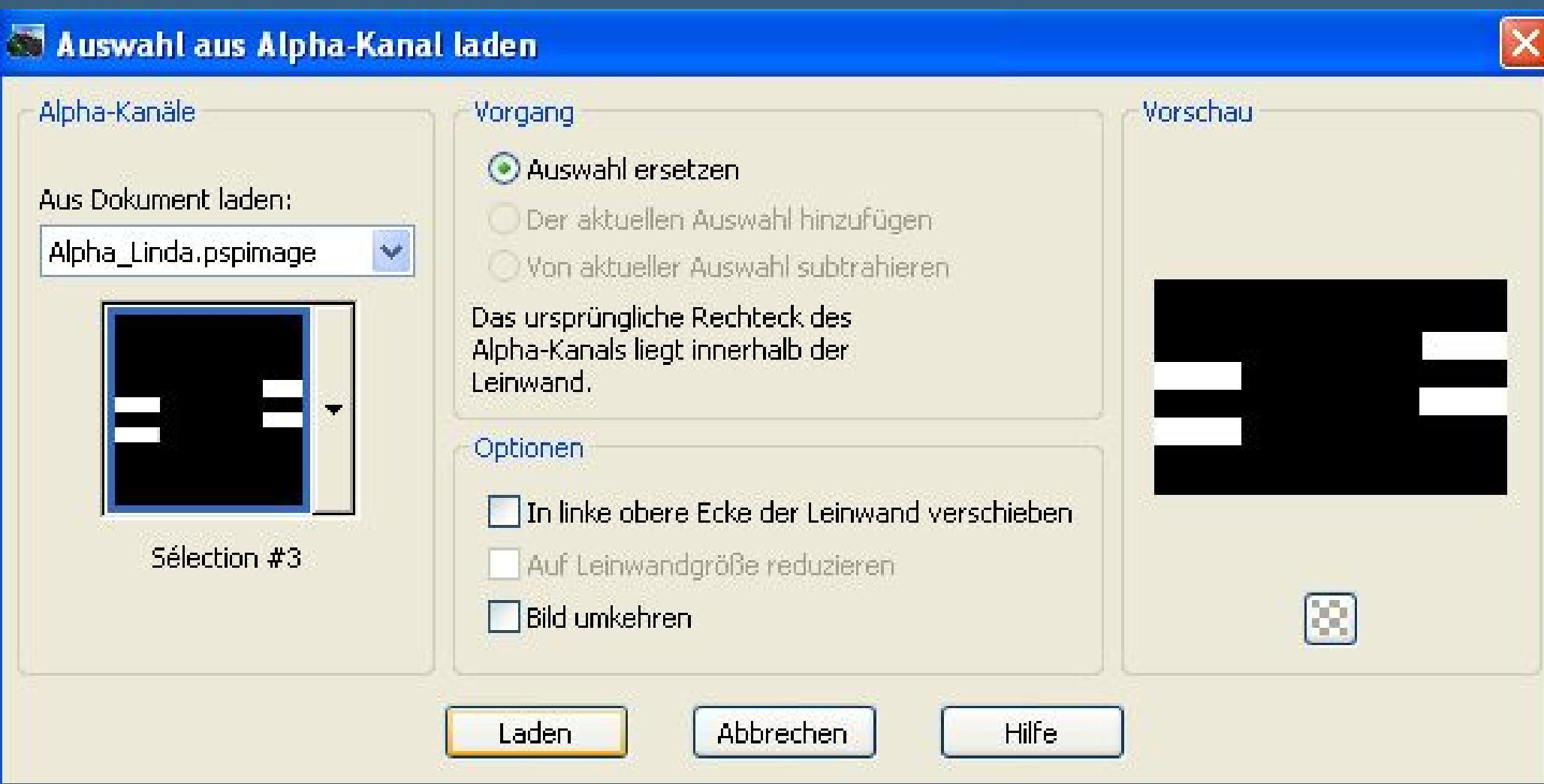

**Punkt 4**

**Stell die Deckkraft vom Fülleimer auf 50 %**

**fülle die Auswahl mit weiß–Auswahl aufheben.**

**Anpassen–Bildrauschen hinzufügen/entfernen**

#### **Bildrauschen hinzufügen.**

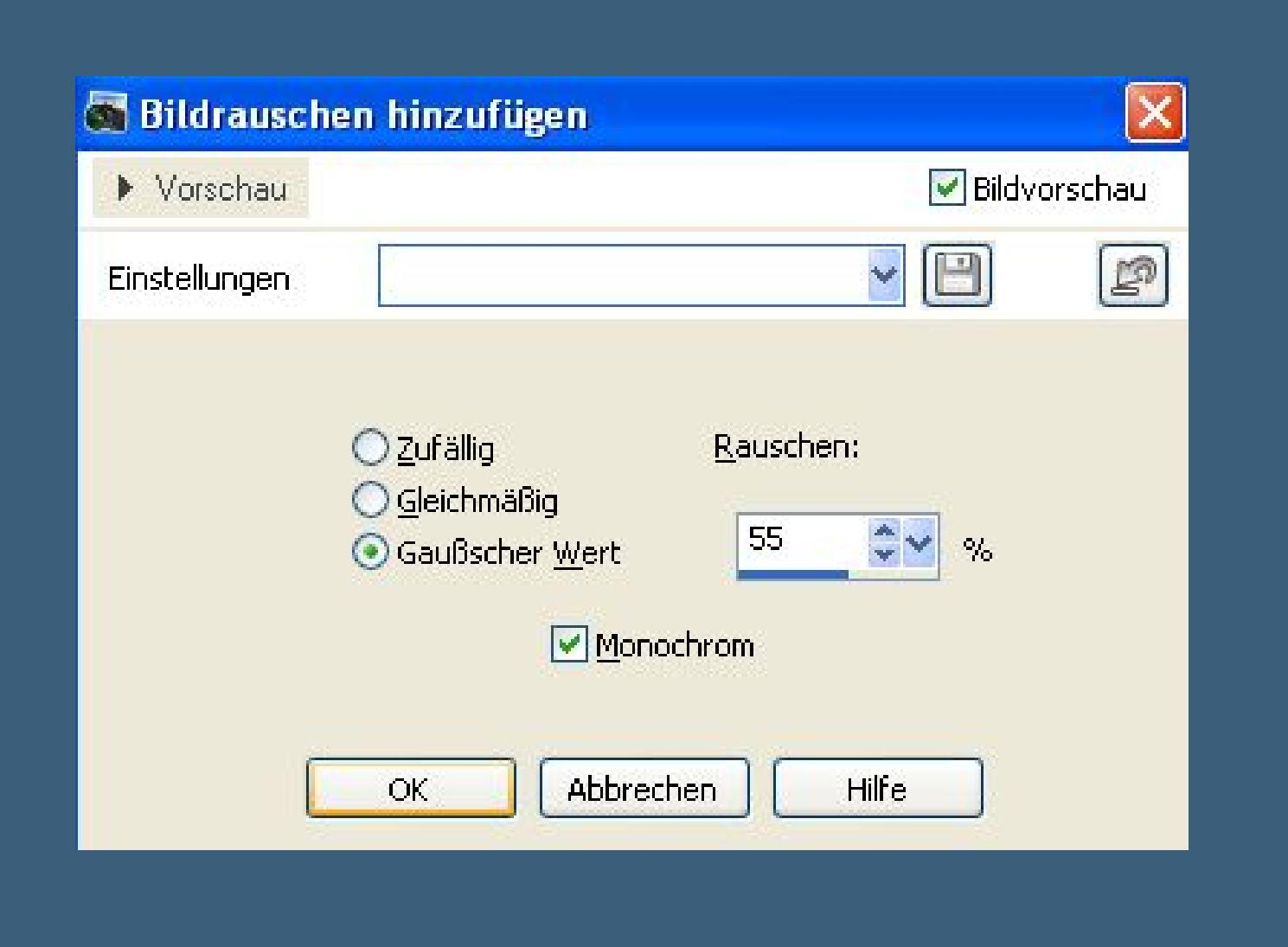

**Neue Ebene–Auswahl \*Selection #4\* laden**

**Deckkraft vom Fülleimer auf 20 %–mit weiß füllen.**

**Stell die Deckkraft vom Fülleimer auf 100 %**

**neue Ebene–Auswahl \*Selection #5\* laden.**

# **Punkt 5**

**Mit Farbe 4 füllen–Auswahl ändern–verkleinern um 30 Px**

**mit Farbe 2 füllen–Auswahl verkleinern um 30 Px**

**mit Farbe 3 füllen–Auswahl verkleinern um 30 Px**

**Löschtaste–Auswahl aufheben.**

**Bildeekte–Verschiebung -1 / -2**

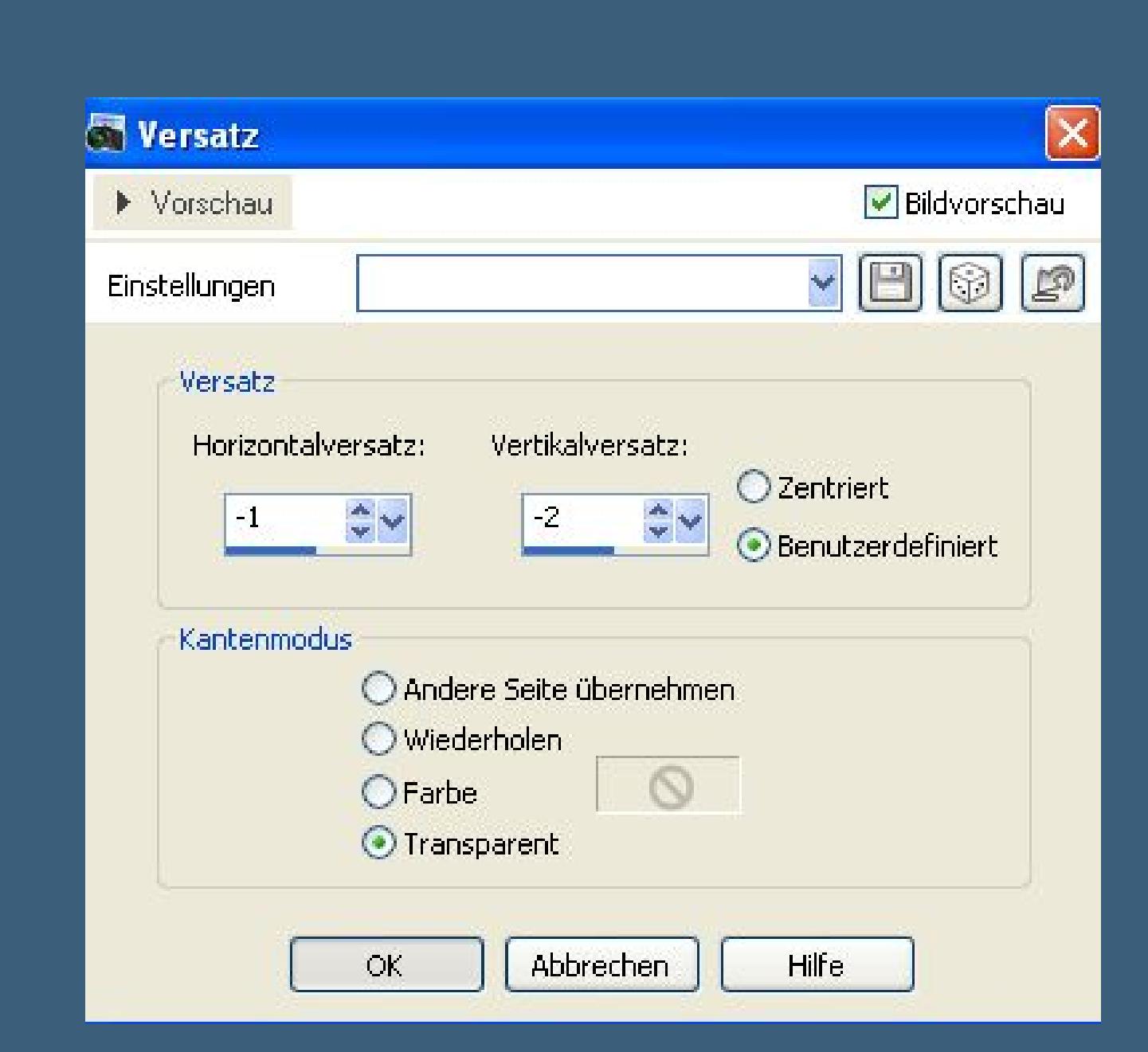

**Deckkraft auf 80 % stellen.**

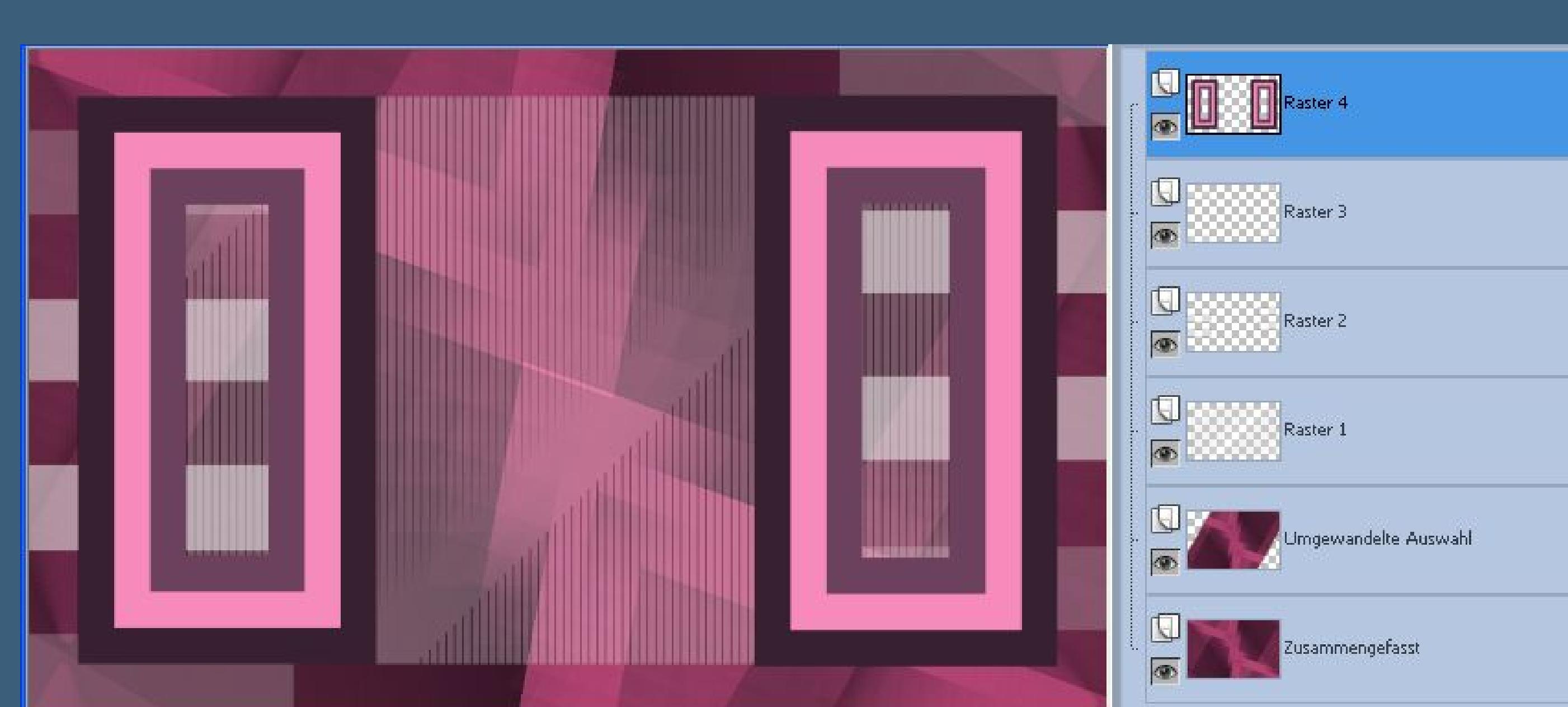

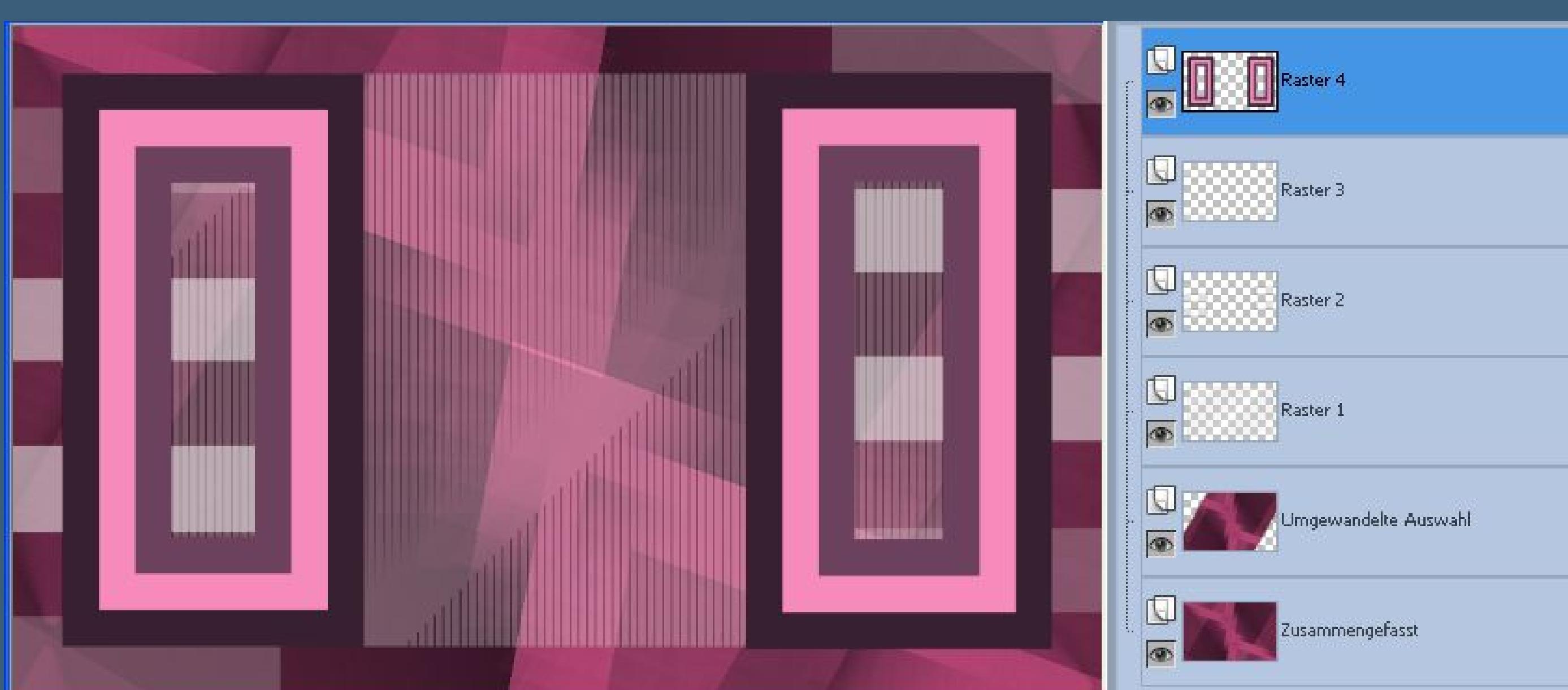

## **Neue Ebene–Auswahl \*Selection #6\* laden**

**erstelle dir aus den Farben 2 + 4 diesen Verlauf**

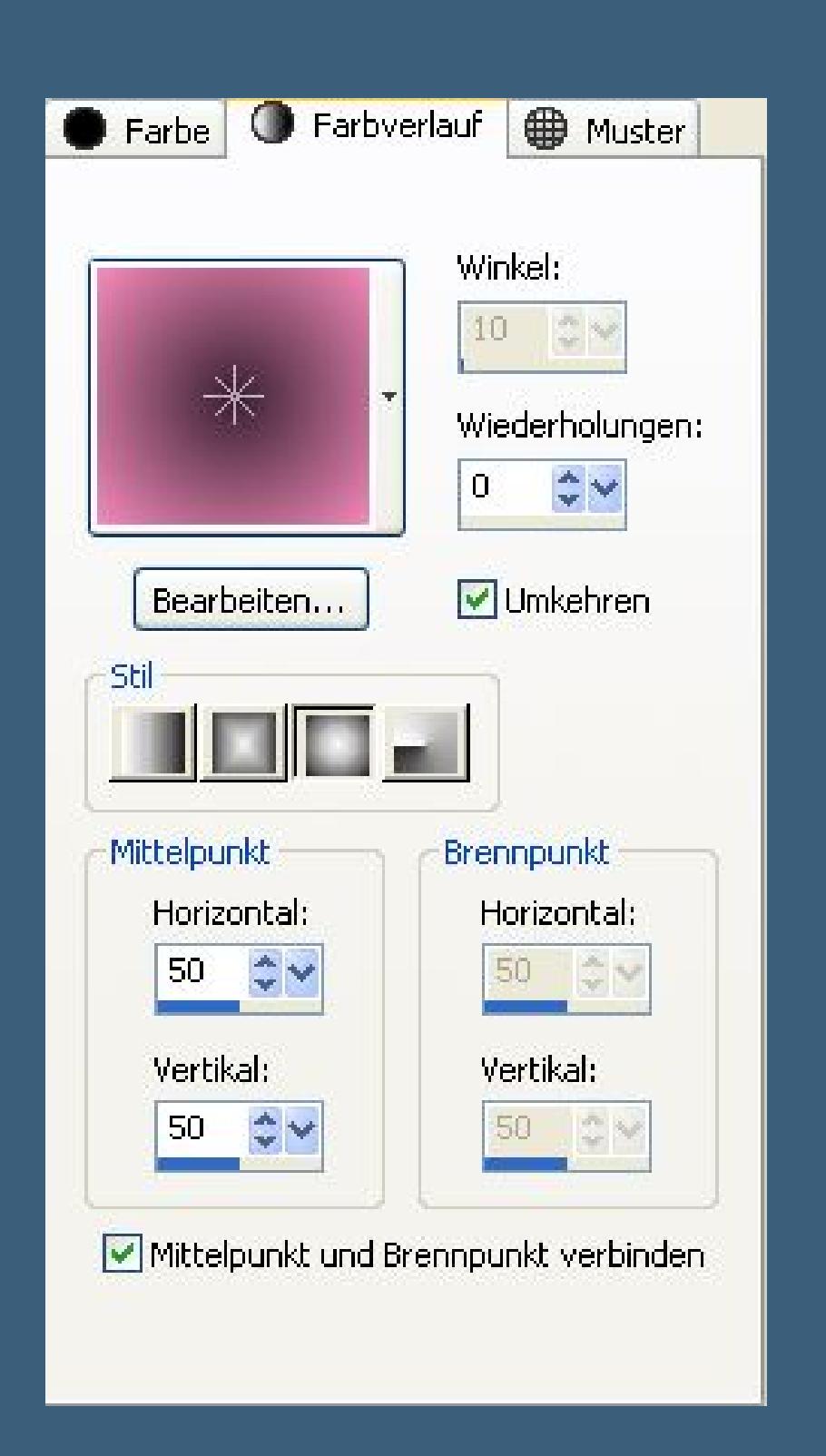

**fülle die Auswahl mit dem Verlauf.**

# **Punkt 6**

**Bildrauschen wiederholen–Auswahl aufheben. Neue Ebene–Auswahl \*Selection #7\* laden mit Farbe 4 füllen–Auswahl verkleinern um 3 Px mit dem Verlauf füllen–kopiere deine Hintergrundtube neue Ebene–einfügen in die Auswahl–Auswahl aufheben.**

# **Scharfzeichnen–nach unten zusammenfassen.**

**Schlagschatten wiederholen**

**nach unten zusammenfassen–Schlagschatten wiederholen.**

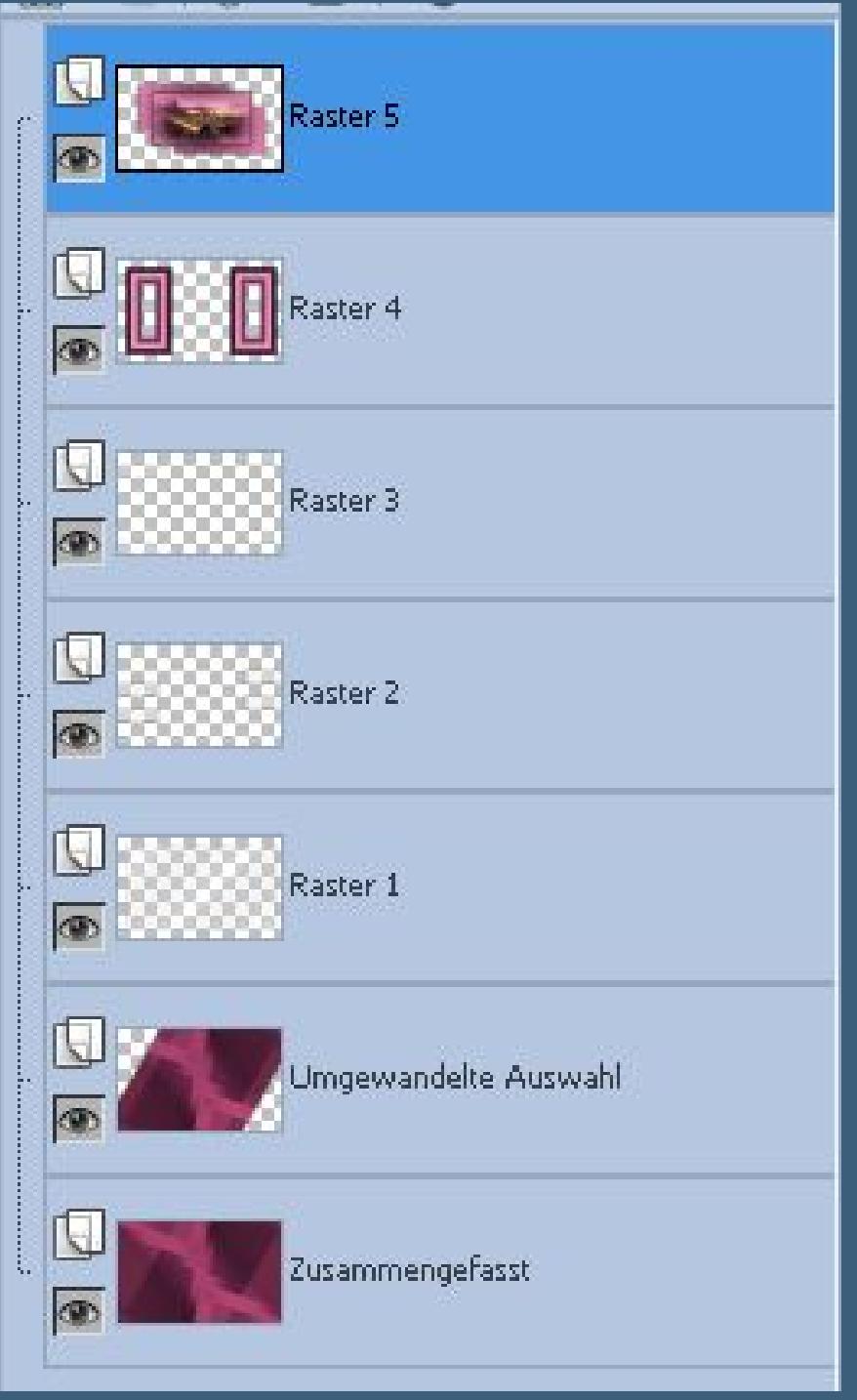

#### **Punkt 7**

**Kopiere \*Deco Linda\*–einfügen auf dein Bild.**

#### **Rand hinzufügen–2 Px Farbe 4**

**Rand hinzufügen–10 Px Farbe 2**

**Rand hinzufügen–10 Px Farbe 4**

**Rand hinzufügen–30 Px weiß**

**Rand hinzufügen–2 Px Farbe 4**

**Rand hinzufügen–30 Px weiß**

# **Punkt 8**

**Kopiere deine Personentube–einfügen auf dein Bild**

# **passe die Größe an–scharfzeichnen**

**Schlagschatten wiederholen.**

**Rand hinzufügen–1 Px Farbe 4**

### **verkleinere dein Bild auf 900 Px Breite–Haken rein bei alle Ebenen.**

**Setz dein WZ und das Copyright aufs Bild**

**zusammenfassen–scharfzeichnen und als jpg speichern.**